### Login using your myULM information at webservices.ulm.edu/talon

Tracking Attrition with Levels of Need

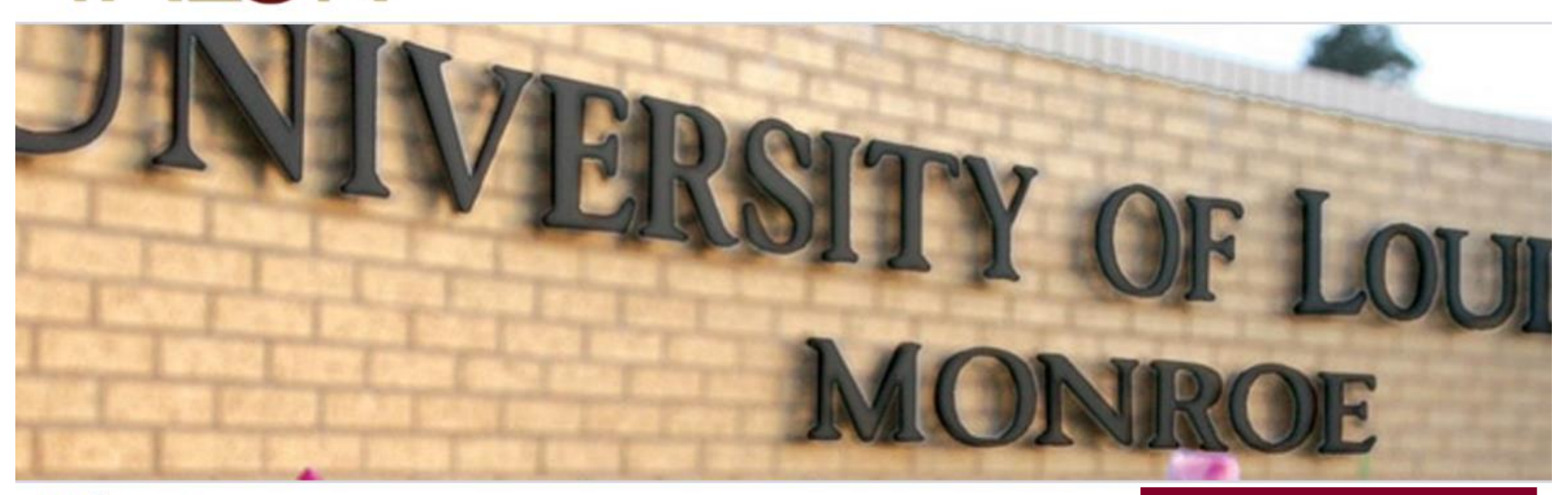

# Welcome

Welcome to the TALON System!

This site is available only to certain members of the ULM Faculty and Staff. If you do not have access, but need it, please contact Dan DeJarnette (dejarnette@ulm.edu) with the Student Success Center to request access.

TALON is a new web-based system, developed by ULM to help track students through their degrees. It is meant to work in tandem with FlightPath, as well as academic advisors on campus, to ensure our students receive the greatest level of service available.

If you have any suggestions for making TALON better, please contact the Student Success Center.

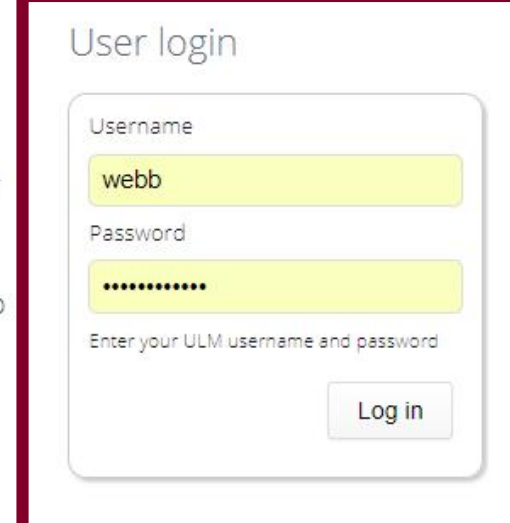

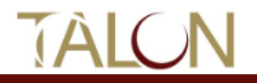

### **Student Search**

Search:

Search

- Enter CWID or name of student
- Enter major=CODE to search by major
- Enter athlete=Y to search by athlete status.

Only the first 300 results will be returned. Enter an asterisk (\*) to include inactive students.

#### $\mathbf{A}^1$ My Courses **불** Advisees Q Student Search ... Reports

## Click "My Courses" to see a list of your current courses.

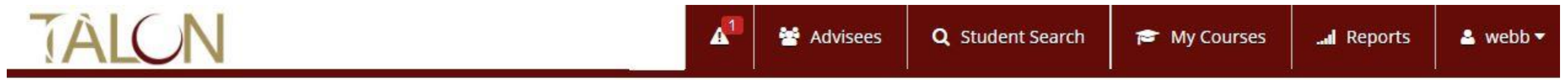

# **My Courses**

These are courses you are teaching this term. Select a course to view students currently enrolled.

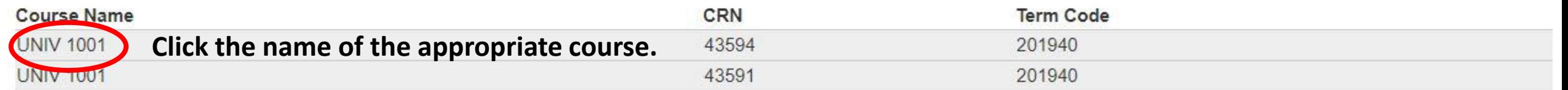

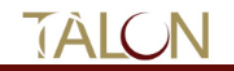

 $\blacktriangle$ 

**Class roster for ENGL 4026** 

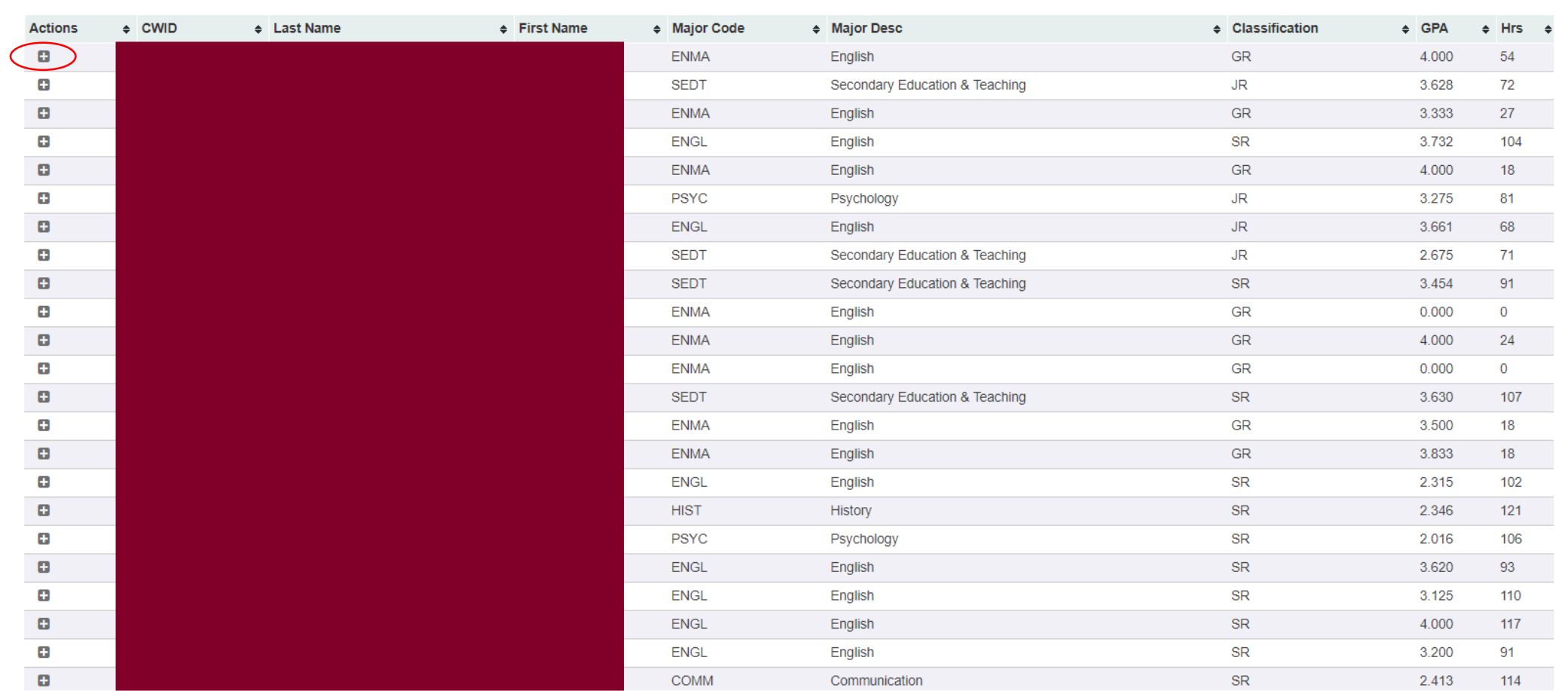

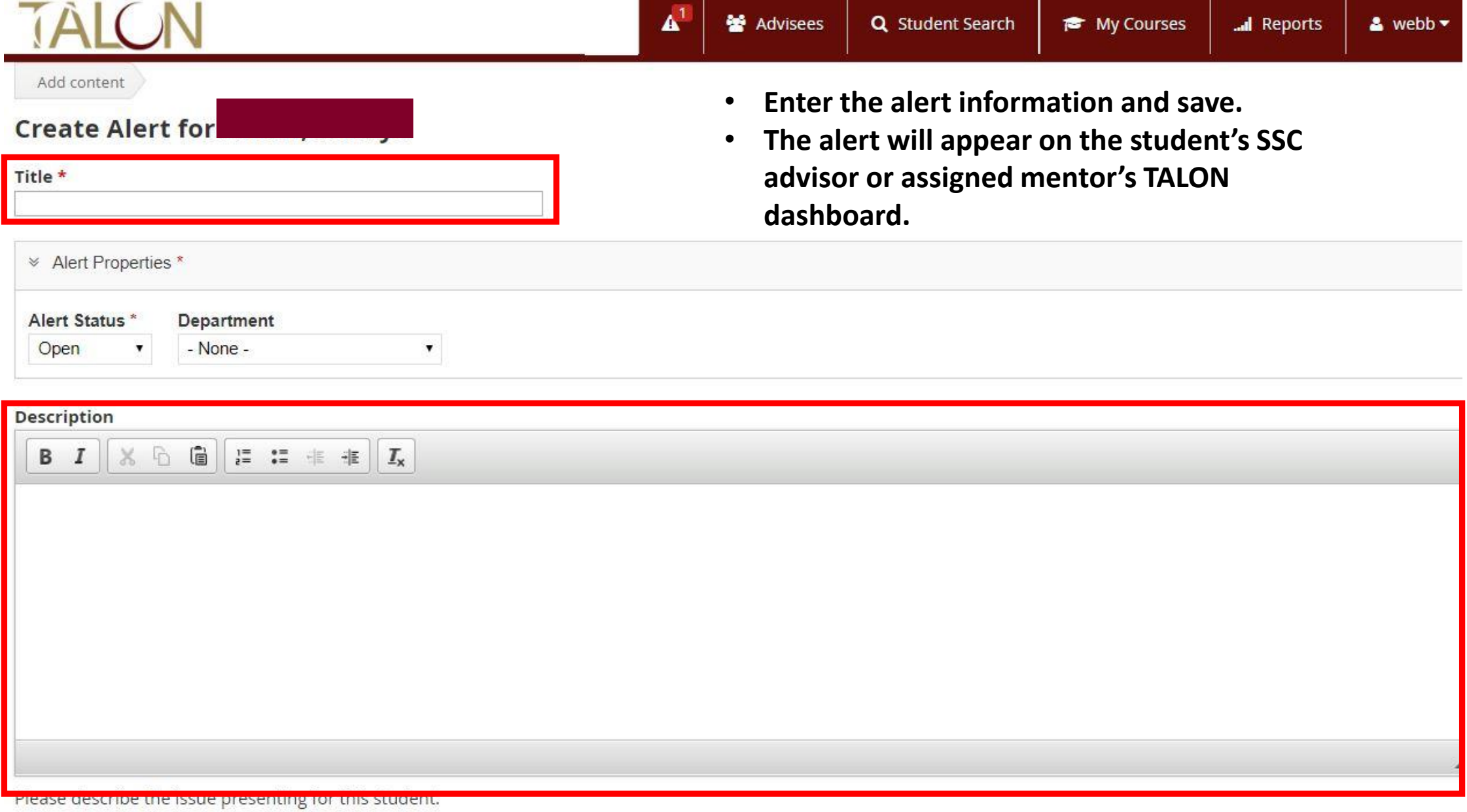

 $-$  Attach File(s)  $-$ 

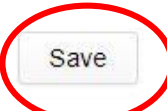